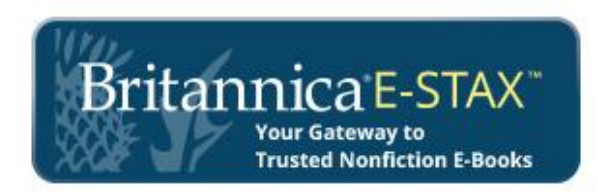

# **Welcome to Britannica E-STAX**

#### **Your Gateway to Trusted Nonfiction E-Books ebooks.eb.com**

Now you can enjoy anytime access to hundreds of Britannica e-books from one convenient site. E-Stax™, our multi-feature platform, provides unlimited access to these collections online or downloaded, including mobile devices and desktop and laptop computers.

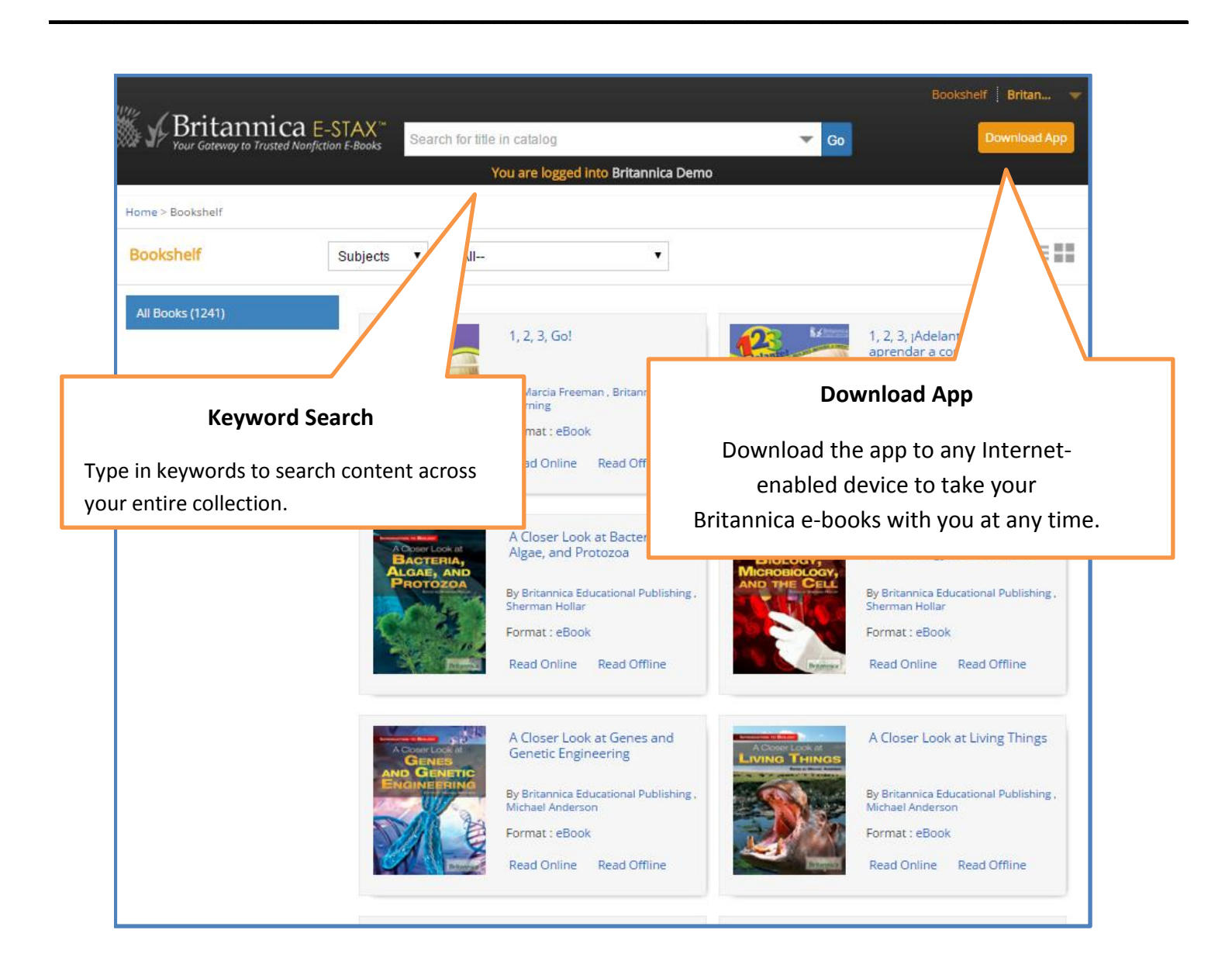

**These titles may also appear in your card catalog. PAGE 1**

# **Details**

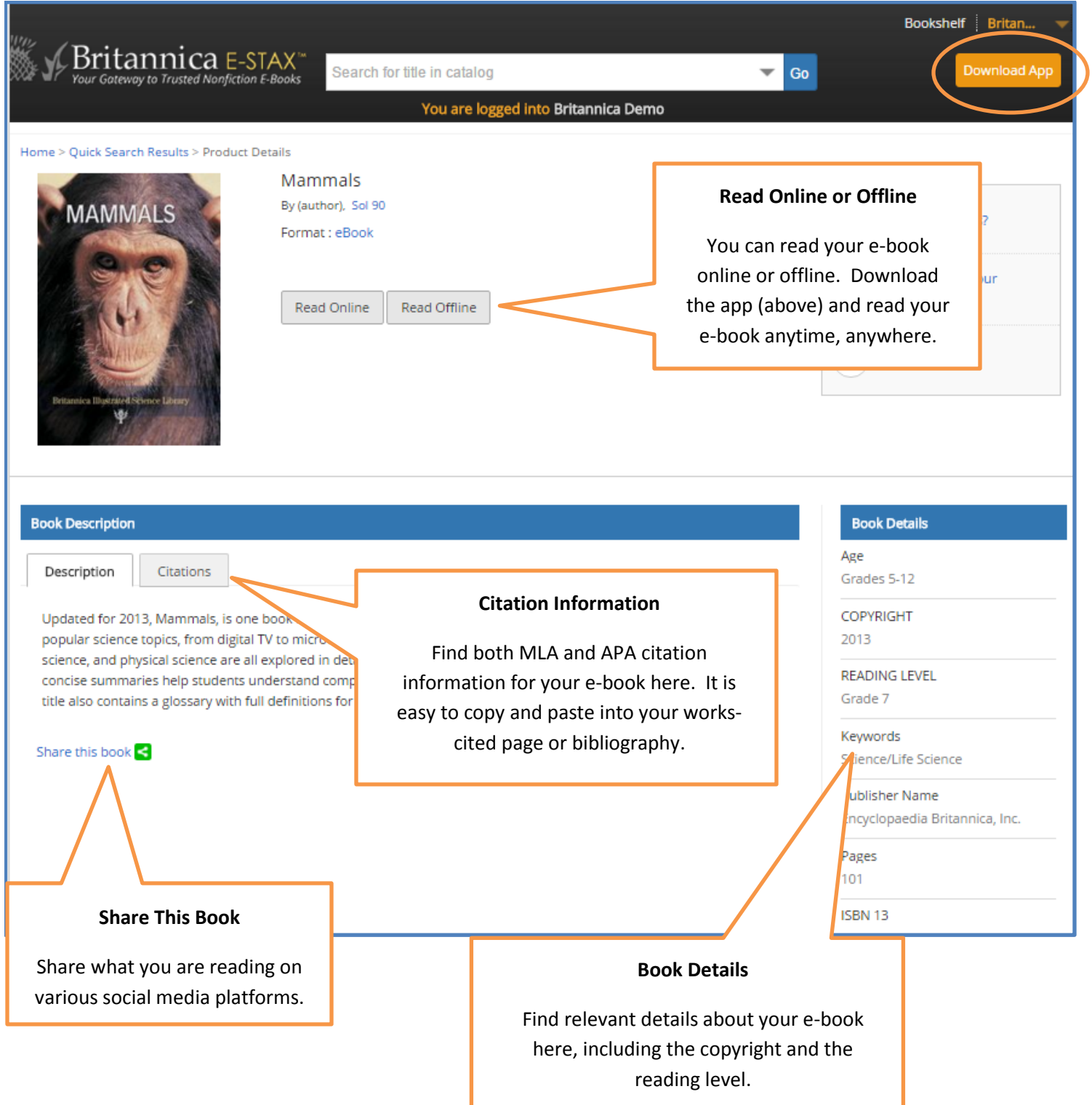

## **Inside Your E-Book**

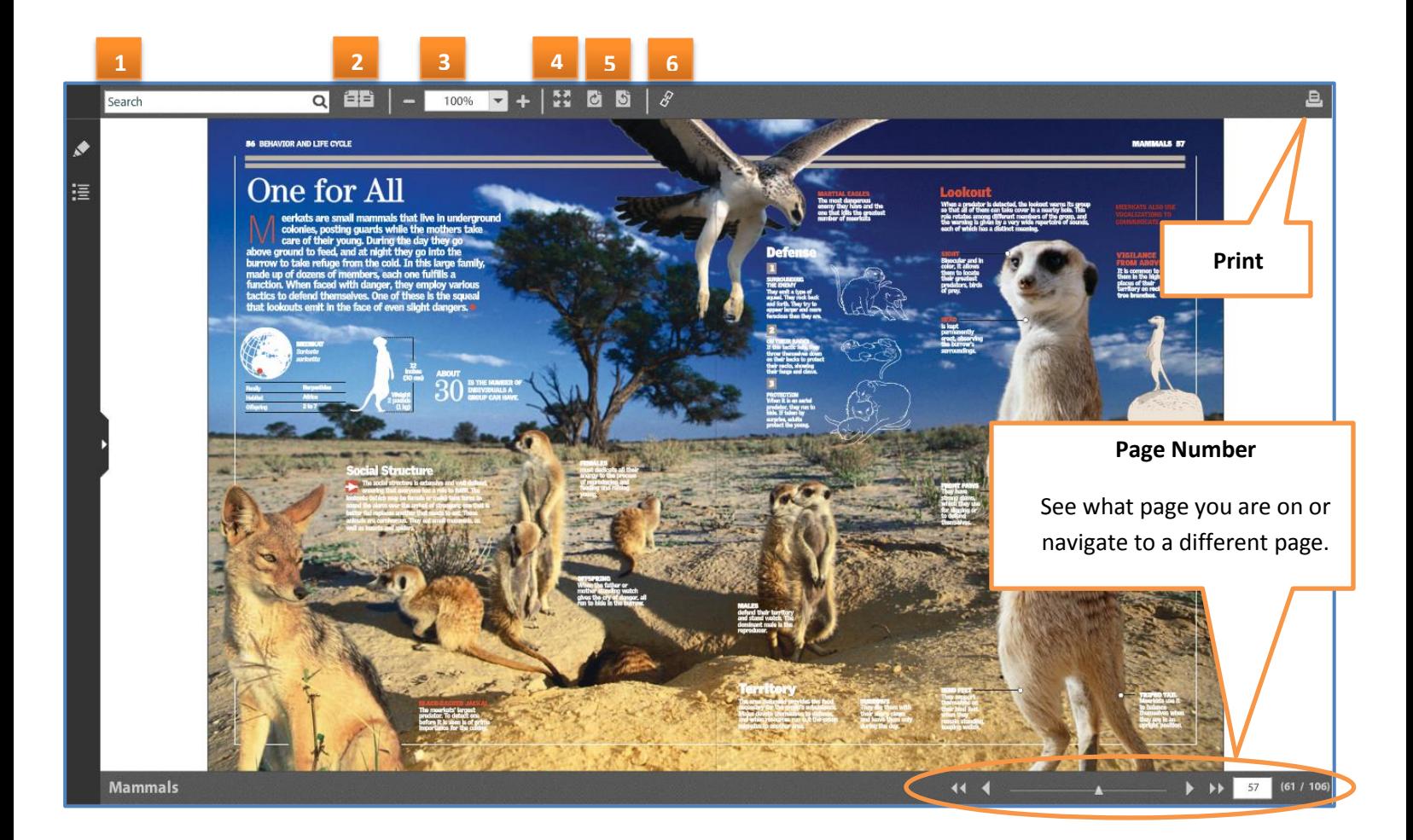

### **Reading Tools**

You will find many tools along the top of the page to help you read through your Britannica e-book, including:

- **1. Keyword Search**, to help you browse within a book
- **2. Page View**, to look at a single page or both pages
- **3. Image Zoom**, to enlarge or shrink an image
- **4. Full Page,** to create a larger view
- **5. Image Rotation**, to customize for your screen
- **6. Automatic Citation**, to easily link to the citation information

# **My Folder**

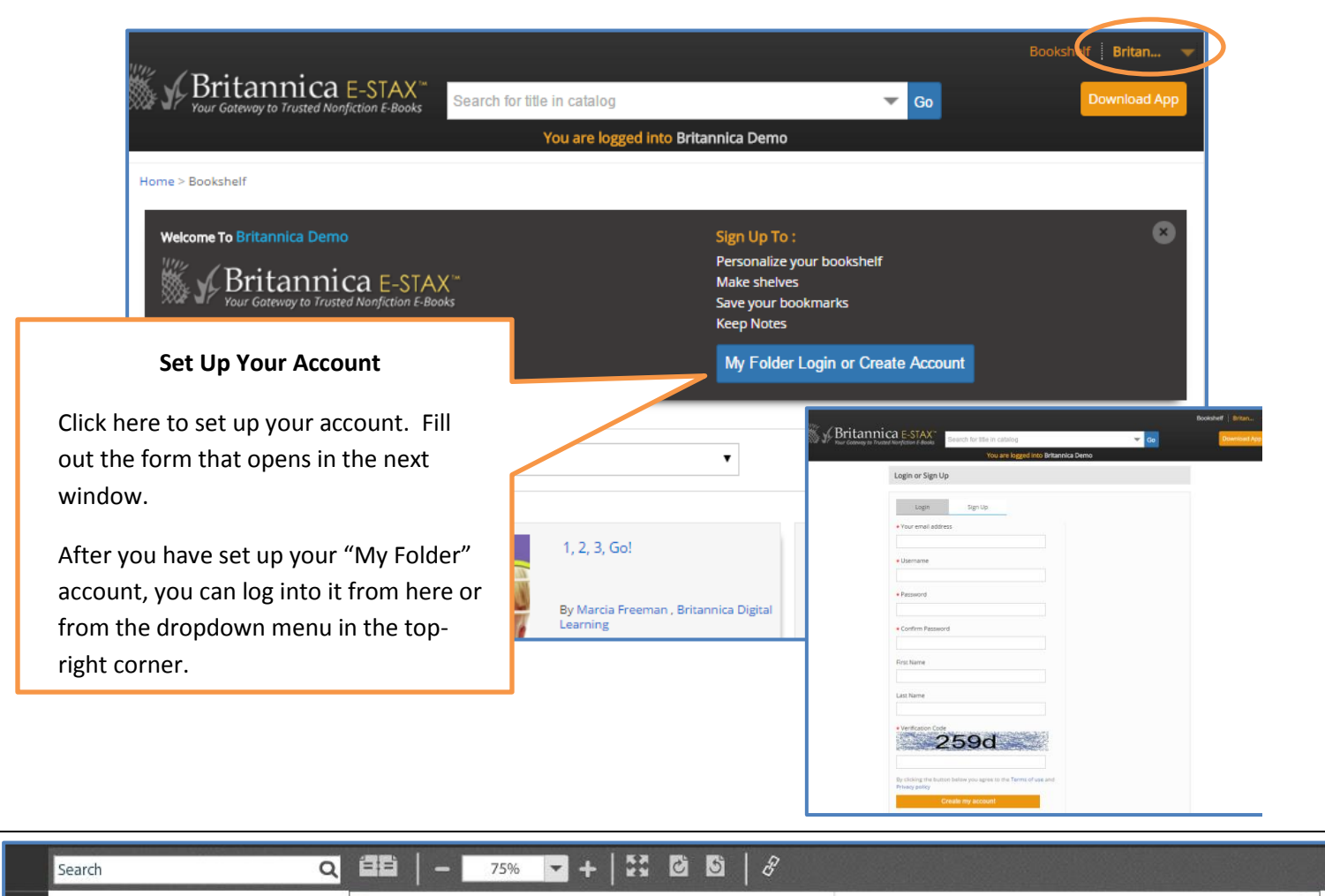

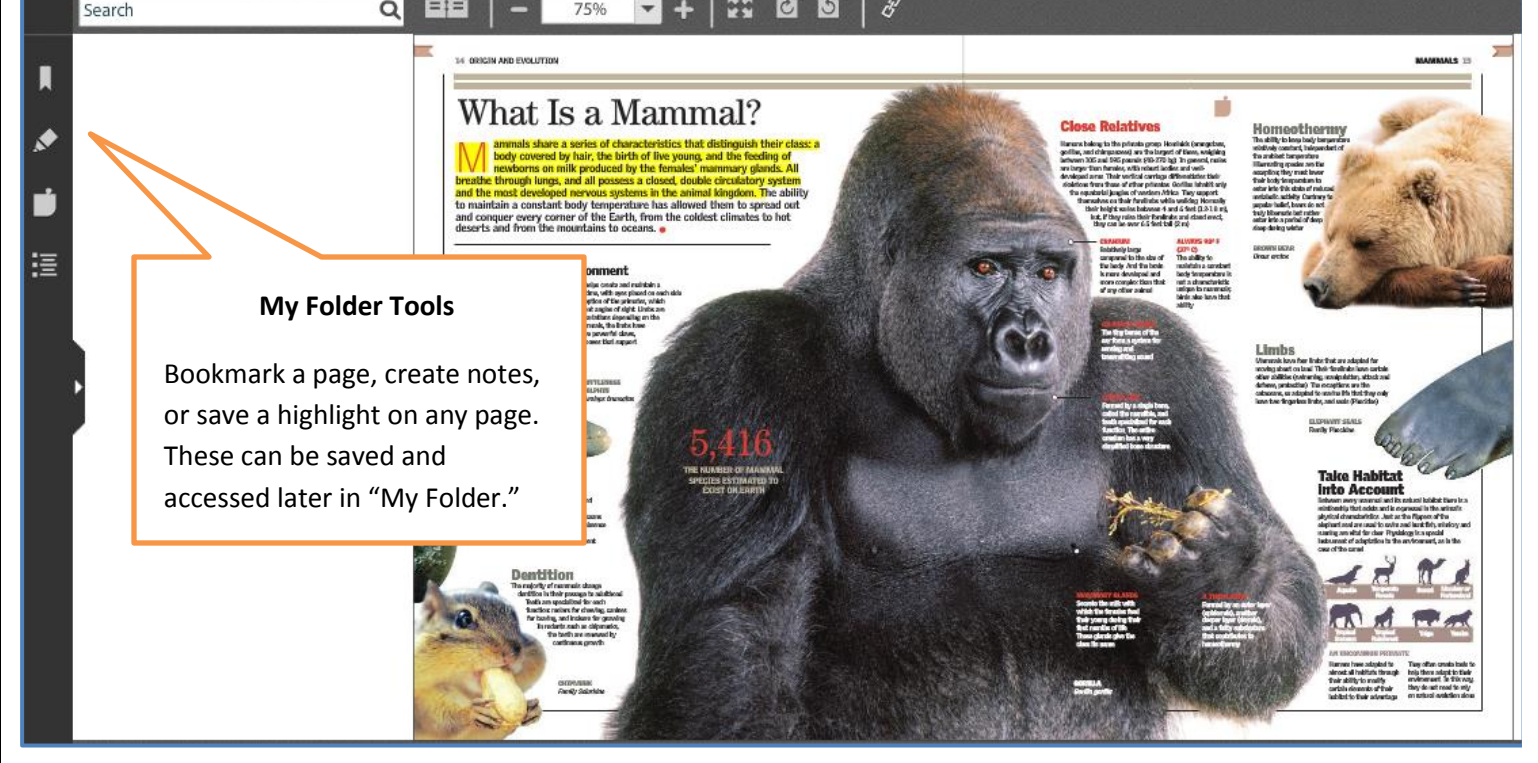